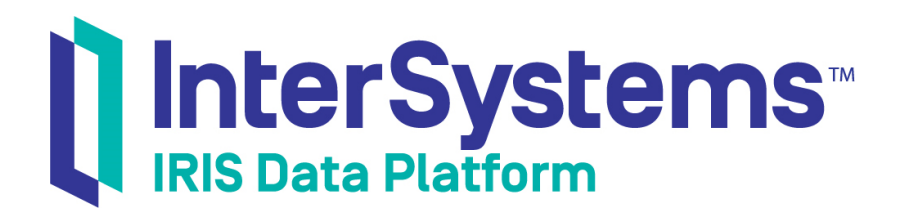

# Client-Side APIs for InterSystems IRIS Business Intelligence

Version 2019.1 2019-03-19

InterSystems Corporation 1 Memorial Drive Cambridge MA 02142 www.intersystems.com

*Client-Side APIs for InterSystems IRIS Business Intelligence* InterSystems IRIS Data Platform Version 2019.1 2019-03-19 Copyright © 2019 InterSystems Corporation All rights reserved.

#### InterSystems | InterSystems | InterSystems Il InterSystems **Ill** InterSystems<sup>®</sup>

InterSystems, InterSystems Caché, InterSystems Ensemble, InterSystems HealthShare, HealthShare, InterSystems TrakCare, TrakCare, InterSystems DeepSee, and DeepSee are registered trademarks of InterSystems Corporation.

## **InterSystems**

InterSystems IRIS Data Platform, InterSystems IRIS, InterSystems iKnow, Zen, and Caché Server Pages are trademarks of InterSystems Corporation.

All other brand or product names used herein are trademarks or registered trademarks of their respective companies or organizations.

This document contains trade secret and confidential information which is the property of InterSystems Corporation, One Memorial Drive, Cambridge, MA 02142, or its affiliates, and is furnished for the sole purpose of the operation and maintenance of the products of InterSystems Corporation. No part of this publication is to be used for any other purpose, and this publication is not to be reproduced, copied, disclosed, transmitted, stored in a retrieval system or translated into any human or computer language, in any form, by any means, in whole or in part, without the express prior written consent of InterSystems Corporation.

The copying, use and disposition of this document and the software programs described herein is prohibited except to the limited extent set forth in the standard software license agreement(s) of InterSystems Corporation covering such programs and related documentation. InterSystems Corporation makes no representations and warranties concerning such software programs other than those set forth in such standard software license agreement(s). In addition, the liability of InterSystems Corporation for any losses or damages relating to or arising out of the use of such software programs is limited in the manner set forth in such standard software license agreement(s).

THE FOREGOING IS A GENERAL SUMMARY OF THE RESTRICTIONS AND LIMITATIONS IMPOSED BY INTERSYSTEMS CORPORATION ON THE USE OF, AND LIABILITY ARISING FROM, ITS COMPUTER SOFTWARE. FOR COMPLETE INFORMATION REFERENCE SHOULD BE MADE TO THE STANDARD SOFTWARE LICENSE AGREEMENT(S) OF INTERSYSTEMS CORPORATION, COPIES OF WHICH WILL BE MADE AVAILABLE UPON REQUEST.

InterSystems Corporation disclaims responsibility for errors which may appear in this document, and it reserves the right, in its sole discretion and without notice, to make substitutions and modifications in the products and practices described in this document.

For Support questions about any InterSystems products, contact:

#### **InterSystems Worldwide Response Center (WRC)**

- Tel: +1-617-621-0700
- Tel: +44 (0) 844 854 2917

Email: support@InterSystems.com

## <span id="page-2-0"></span>**Table of Contents**

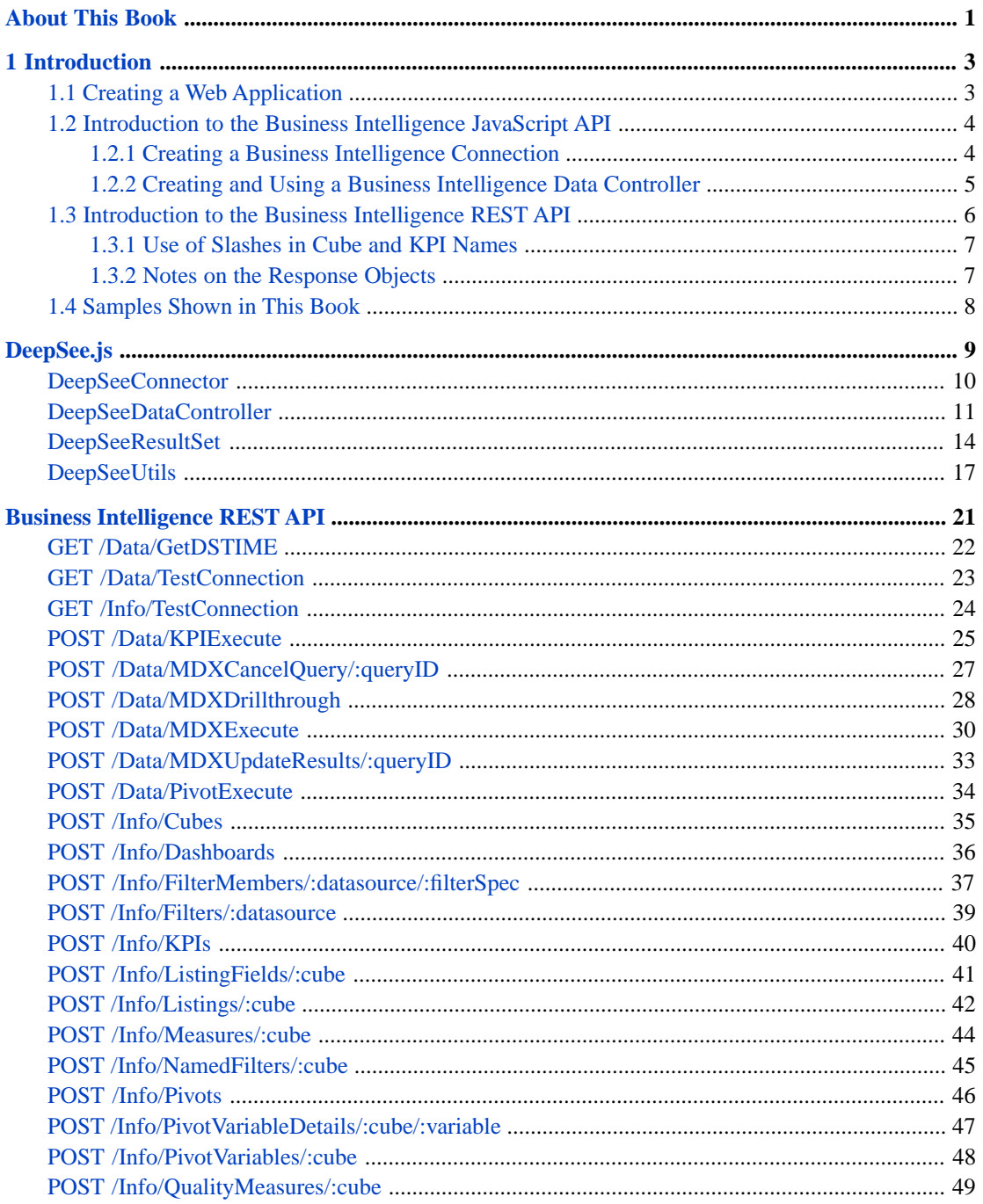

## <span id="page-4-0"></span>**About This Book**

This book provides information on the InterSystems IRIS Business Intelligence JavaScript and REST APIs, which you can use to create web clients for your Business Intelligence applications. This book contains the following sections:

- **•** [Introduction and Samples](#page-6-0)
- **•** [Business Intelligence JavaScript API](#page-12-0)
- **•** [Business Intelligence REST API](#page-24-0)

For a detailed outline, see the [table of contents](#page-2-0).

The other developer books for Business Intelligence are as follows:

- **•** *Introduction to InterSystems Business Intelligence* briefly introduces Business Intelligence and the tools that it provides.
- **•** *Developer Tutorial for InterSystems Business Intelligence* guides developers through the process of creating a sample that consists of a cube, subject areas, pivot tables, and dashboards.
- **•** *Implementing InterSystems Business Intelligence* describes how to implement Business Intelligence, apart from creating the model.
- **•** *Defining Models for InterSystems Business Intelligence* describes how to define the basic elements used in Business Intelligence queries: cubes and subject areas. It also describes how to define listing groups.
- **•** *Advanced Modeling for InterSystems Business Intelligence* describes how to use the more advanced and less common Business Intelligence modeling features: computed dimensions, unstructured data in cubes, compound cubes, cube relationships, term lists, quality measures, KPIs, plug-ins, and other special options.
- **•** *Using InterSystems MDX* introduces MDX and describes how to write MDX queries manually for use with cubes.

# <span id="page-6-0"></span>**1 Introduction**

This chapter introduces the JavaScript and REST APIs for InterSystems IRIS Business Intelligence. These APIs let you execute MDX queries and retrieve information about Business Intelligence model elements. This chapter discusses the following:

- **•** [How to create a web application that can use these APIs](#page-6-1)
- **•** [Introduction to the Business Intelligence JavaScript API](#page-7-0)
- <span id="page-6-1"></span>**•** [Introduction to the Business Intelligence REST API](#page-9-0)
- **•** [How to find the sample cubes shown in this book](#page-11-0)

## **1.1 Creating a Web Application**

In any scenario (whether you use the JavaScript API or you use the REST services directly), a web application is responsible for handling the requests. You can use the system-defined web application (/api/deepsee) or you can create and use a different web application. The requirements for this web application are as follows:

- **•** You must place your client file or files within the directory structure served by this web application.
- **•** You must specify the **Dispatch Class** option, which specifies how this web application handles REST requests. For Business Intelligence REST requests, use one of the following:
	- **–** %Api.DeepSee Use this class if your client application must be able to connect to different namespaces. In this case, when you connect to an InterSystems IRIS™ server, you must specify the namespace to use.

The system-defined web application (/api/deepsee) uses this dispatch class.

**–** %DeepSee.REST.v1 — Use this class if the REST requests should be tied to a specific namespace (the namespace for the web application).

## <span id="page-7-0"></span>**1.2 Introduction to the Business Intelligence JavaScript API**

The Business Intelligence JavaScript API is provided by the file DeepSee.js, which is in the *install-dir*/CSP/broker directory. This JavaScript library enables you to interact with Business Intelligence from a client that is based on JavaScript. The functions in this library are a wrapper for a REST-based API for Business Intelligence. (You can also use the REST API directly; it is introduced later in this chapter.)

To use this library:

1. Create a web application as described in the [previous section](#page-6-1).

Or use the web application /api/deepsee, which is provided as part of the installation.

- 2. In your JavaScript client code:
	- a. Include the files DeepSee.js and zenCSLM.js.
	- b. Create a Business Intelligence connection object. This contains information needed to connect to an InterSystems IRIS server.
	- c. Create a Business Intelligence data controller object that uses the connection object.

The data controller object enables you to interact with a Business Intelligence data source, which you specify either via an MDX query or via the name of a pivot table.

- d. Use the **runQuery()** method of the data controller. If the data source is an MDX query, Business Intelligence executes that query. If the data source is a pivot table, Business Intelligence executes the query defined by the pivot table.
- e. Invoke other methods of the data controller object to examine the query results, to drill down or drill through, and so on.

The following subsections give the details.

<span id="page-7-1"></span>The library DeepSee.js also provides utility functions that provide information about Business Intelligence model elements. Use these to obtain lists of available cubes, available measures in a cube, and so on.

## **1.2.1 Creating a Business Intelligence Connection**

To create a Business Intelligence connection object, use code like the following:

connection = new DeepSeeConnection(username,password,host,application,namespace);

Where:

- **•** *username* is an InterSystems IRIS username that can access the given host.
- **•** *password* is the associated password.
- **•** *host* is the server name for the machine on which InterSystems IRIS is running.
- **•** *application* is the name of the web application.
- **•** *namespace* is the name of the namespace to access (if this information is needed). If the web application is tied to a namespace, this argument is not needed.

## <span id="page-8-0"></span>**1.2.2 Creating and Using a Business Intelligence Data Controller**

The data controller object enables you to interact with Business Intelligence data sources. The primary interaction is as follows:

**•** In a suitable part of the page logic (such as when the page is loaded or when a button is pressed), create a Business Intelligence data controller and execute a query.

When you create a data controller, you specify one or two callback functions to be run when data is available; *finalCallback* is required, but *pendingCallback* is optional.

**•** When pending results are available, Business Intelligence calls the method specified by *pendingCallback*, if specified.

This method, which you write, uses the results that are available in the data controller object. The method typically draws page contents.

**•** When the query has completed, Business Intelligence calls the method specified by *finalCallback*.

This method, which you write, uses the results that are available in the data controller object. The method typically draws page contents.

Any method that executes a query uses the system described here; see the subsections for details and examples. Other methods return data synchronously.

### **1.2.2.1 Creating a Business Intelligence Data Controller and Executing a Query**

In a suitable part of the client code (such as within the page initialization logic), do the following:

- 1. Create a configuration object that has the following properties:
	- *connection* Specifies the name of a Business Intelligence data connector object; see the [previous section.](#page-7-1)
	- *widget* Specifies the id of the HTML element on the page that will use the data controller
	- **•** *type* Specifies the type of data source; use either 'MDX' or 'PIVOT'
	- *initialMDX* Specifies an MDX SELECT query; use this if type is 'MDX'
	- *pivotName* Specifies the logical name of a pivot table; use this if type is 'PIVOT'
	- **•** *showTotals* Specifies whether to display totals. Specify either true or false
- 2. Create a data controller object with code like the following:

var dc = new DeepSeeDataController(configuration,finalCallback,pendingCallback);

Where *configuration* is the configuration object from the previous step, *finalCallback* is the name of a callback function on this page, and *pendingCallback* is the name of another callback function on this page. *finalCallback* is required, but *pendingCallback* is optional.

3. Call the **runQuery()** method of the data controller. Or run some other method that executes a query, such as **runDrillDown()** or **runListing()**.

#### For example:

```
function initializePage() {
 ...
      configuration.connection = new DeepSeeConnection(username,password,host,application,namespace);
        dc = new DeepSeeDataController(configuration,drawChart);
        dc.runQuery();
}
```
### <span id="page-9-1"></span>**1.2.2.2 Using Data Returned by the Data Controller**

The page must also implement the callback function or functions referred to in the previous step. These callbacks should update the page as needed, using data obtained from the data controller object.

In each case, the [data controller object](#page-8-0) is passed to the function as the argument.

#### The following shows a partial example:

```
function drawChart(dataController) {
        var resultSet = dataController.getCurrentData();
...
         var chartDataPoint;
        var chartLabel;
         var chartData = [];
        for (var i = 1; i <= resultSet.getRowCount(); ++i) {
                for (var j = 1; j \leq r esultSet.getColumnCount(); ++j)
                        chartDataPoint = resultSet.getOrdinalValue(i,j); chartLabel = resultSet.getOrdinalLabel(2,i);
                     chartData[chartData.length] = \{ "country":chartLabel[0], "revenue":chartDataPoint};
 }
         }
...
```
<span id="page-9-0"></span>The **getCurrentData()** method of the data controller returns another object, the result set object. That object provides methods for examining the results of the query. The example here shows some of them.

## **1.3 Introduction to the Business Intelligence REST API**

Internally, the JavaScript API described earlier in this chapter uses the Business Intelligence REST API, which you can also use directly. To use the Business Intelligence REST API:

1. Create a web application as described in [earlier in this chapter](#page-6-1).

Or use the web application /api/deepsee, which is provided as part of the installation.

2. In your JavaScript client code, create and send HTTP requests to the desired target REST services.

If you are using the dispatch class %Api.DeepSee, use a target URL of the following form:

/baseURL/api/deepsee/v1/namespace/RESTcallname

Where *baseURL* specifies the server, *namespace* is the target namespace, and *RESTcallname* is the actual rest call (for example, /Info/Cubes). For example:

/mycompany/api/deepsee/v1/myapplication/Info/Cubes

If you are using the dispatch class %DeepSee.REST.v1, use a target URL of the following form:

/baseURL/api/deepsee/v1/RESTcallname

For example:

/mycompany/api/deepsee/v1/Info/Cubes

- **Note:** The client must accept JSON. The Accept header of the request must either specify application/json or not declare a format.
- 3. Examine the response objects and use as applicable.

## <span id="page-10-0"></span>**1.3.1 Use of Slashes in Cube and KPI Names**

It is relatively common to use slashes (/) in the logical names of cubes and other items, because the slash character is the token that separates a folder name from a short item name. For example, a cube might have the logical name RelatedCubes/Patients

You *can* directly use these logical names unmodified in URL parameters (as well as in the request bodies). The applicable Business Intelligence REST services account for logical names that include slashes. The logic, however, requires you to follow a naming convention (depending on which REST services you plan to use). Specifically, do not have an item with a logical name that is the same as the name of a folder used by another logical name. For example, if you have an item called mycubes/test/test1, you should not have an item called mycubes/test.

The reason for this restriction is that when you use a REST service that uses another argument after the logical name, part of the name is interpreted as another argument if the first part of the name matches an existing item. Consider the following REST call:

http://localhost:52773/api/deepsee/v1/Info/FilterMembers/:mycubename/:filterspec

Here *mycubename* is the logical name of a cube and *filterspec* is the specification for a filter provided by that cube. Now consider this REST call with mycubes/test/test1 as the name of the cube:

http://localhost:52773/api/deepsee/v1/Info/FilterMembers/:mycubes/test/test1/:filterspec

<span id="page-10-1"></span>In order to interpret the slash characters, the system first attempts to find a cube named mycubes and then attempts to find a cube named mycubes/test, and so on. When the system finds the first item that matches the apparent name, the REST call uses that item, and the remainder of the string is interpreted as the next argument.

## **1.3.2 Notes on the Response Objects**

For most of the REST calls, the response objects contain the property  $Info$ , which contains information about the request and response. This object contains the property Error, which equals one of the following:

- Null This indicates that no error occurred.
- **•** An object that contains the properties ErrorCode and ErrorMessage This object contains details about the error that you can use to determine whether and how to proceed.

If no error occurred, the response object also contains the property Result, which is an object containing the requested values.

In general, your client code should first check the Info.Error property and then determine how to proceed.

For example, a response object might look like this (with white space added for readability):

```
{"Info":
    {"Error":
       {"ErrorCode":"5001","ErrorMessage":"ERROR #5001: Cannot find Subject Area: 'SampleCube'"}
 }
}
```
In contrast, if no error occurred, the Info. Error property is null and the Result contains the result that you requested. For example:

```
{"Info":
 {"Error":"",
 "BaseCube":"DemoMDX",
     "SkipCalculated":0},
  "Result":
    {"Measures":
     \lceil\{ "name":"%COUNT", "caption":"%COUNT", "type":"integer", "hidden":0, "factName":""\} ,
 {"name":"Age","caption":"Age","type":"integer","hidden":0,"factName":"MxAge"}
       ...]
     }
}
```
## <span id="page-11-0"></span>**1.4 Samples Shown in This Book**

Most of the samples shown in this book are part of the Samples-BI sample (<https://github.com/intersystems/Samples-BI>) or the Samples-Aviation sample (<https://github.com/intersystems/Samples-Aviation>).

InterSystems recommends that you create a dedicated namespace called SAMPLES (for example) and load samples into that namespace. For the general process, see *Downloading Samples for Use with InterSystems IRIS*.

<span id="page-12-0"></span>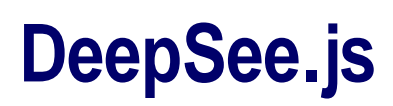

This reference section provides information on the JavaScript API for InterSystems IRIS Business Intelligence. This API is provided by the file DeepSee.js.

## <span id="page-13-0"></span>**DeepSeeConnector**

Enables you to connect to Business Intelligence data sources.

## **Where This Object Is Available**

This object is available in client-side JavaScript code, if that code includes DeepSee.js. See "[Introduction to DeepSee.js](#page-7-0)."

## **Creating This Object**

To create a Business Intelligence data connector object, use code like the following:

var connection = new DeepSeeConnection(username,password,host,application,namespace);

Where:

- **•** *username* is an InterSystems IRIS™ username that can access the given host.
- **•** *password* is the associated password.
- **•** *host* is the server name for the machine on which InterSystems IRIS is running.
- **•** *application* is the name of the web application.
- **•** *namespace* is the name of the namespace to access.

## **Properties of This Object**

This object provides the following properties:

- **•** username is an InterSystems IRIS username that can access the given host.
- **•** password is the associated password.
- **•** path is the base URL for the web services.

## **Methods of This Object**

A data connector object does not provide any methods.

## <span id="page-14-0"></span>**DeepSeeDataController**

Enables you to work with a Business Intelligence data source.

### **Where This Object Is Available**

This object is available in client-side JavaScript code, if that code includes DeepSee.js. See "[Introduction to DeepSee.js](#page-7-0)."

## **Creating This Object**

To create a Business Intelligence data controller object, use code like the following:

var controller = new DeepSeeDataController(configuration,finalCallback,pendingCallback);

#### Where:

- **•** *configuration* is an object that has the following properties:
	- **–** *connection* Is a Business Intelligence [data connector object.](#page-13-0)
	- **–** *widget* Specifies the id of the HTML element on the page that will use the data controller
	- **–** *type* Specifies the type of data source; use either 'MDX' or 'PIVOT' (case-sensitive)
	- **–** *initialMDX* Specifies an MDX SELECT query; specify this property if *type* is 'MDX'
	- **–** *pivotName* Specifies the logical name of a pivot table; specify this property if *type* is 'PIVOT'
	- **–** *showTotals* Specifies whether to display totals; specify this property as true or false
- **•** *finalCallback* is the name of a callback function on this page

For **runQuery**() and other methods of this object, when the query is completed, the system invokes this function.

**•** *pendingCallback* (optional) is the name of another callback function on this page.

For **runQuery()** and other methods of this object, when pending results are available, the system invokes this function, if this argument is supplied.

### **Methods of This Object**

The Business Intelligence data controller object provides the following JavaScript methods:

#### **applyFilter()**

```
applyFilter(filterInfo)
```
Where *filterInfo* is an object that contains the *filterName* and *filterSpec* properties.

This method adds the given filter to the filters used by the data controller, reruns the query, and then invokes the [callback functions](#page-9-1) associated with the data controller object.

This method has no return value.

#### **attachTotals()**

attachTotals(rowTotals,columnTotals,reattach)

Where:

- **•** *rowTotals* is true or false, depending on whether you want to attach totals for the rows.
- **•** *columnTotals* is true or false, depending on whether you want to attach totals for the columns.

• *reattach* is true or false, depending on whether you want to update the most recently saved state.

If *reattach* is true, the system updates the most recently saved state. If *reattach* is false, the system adds a new state object to the stack.

This method attaches totals to the data controller object and then invokes the [callback functions](#page-9-1) associated with the data controller object.

This method has no return value.

#### **getCurrentData()**

```
getCurrentData()
```
Returns a [Business Intelligence result set object](#page-17-0) that contains the results from the query currently defined by the data controller object. See the reference for the [DeepSeeResultSet](#page-17-0) object.

#### **getCurrentQueryText()**

getCurrentQueryText()

Returns the text of the query currently defined by the data controller object.

#### **runDrillDown()**

runDrillDown(axis, position)

Where:

- **•** *axis* is the number of the axis on which you want to perform the drilldown action. Specify 1 for column or 2 for rows.
- **•** *position* is the position (1–based) on that axis where you want to perform the drilldown action.

This method executes the given drilldown action, and then invokes the [callback functions](#page-9-1) associated with the data controller object.

This method has no return value.

#### **runListing()**

runListing(startRow, startCol, endRow, endCol, listingName)

Where:

- **•** *startRow* and *startCol* are the first row and column number of the results for which you want a detail listing. Specify 1 for the first row or column.
- **•** *endRow* and *endCol* are the last row and column number for which you want a detail listing.
- **•** *listingName* is the logical name of a detail listing.

This method executes the given detail listing for one or more cells of the results, and then invokes the [callback](#page-9-1) [functions](#page-9-1) associated with the data controller object.

This method has no return value.

#### **runQuery()**

runQuery()

Executes the query currently defined by the data controller object. When the query is pending or completed, the system invokes the [callback functions](#page-9-1) associated with the data controller object.

This method has no return value.

#### **sortResults()**

sortResults(axis, position, direction, sortType)

Where:

- **•** *axis* is the number of the axis you want to sort. Specify 1 for column or 2 for rows.
- **•** *position* is the position (1–based) on that axis where you want to sort.

For example, to sort by the third column, specify *axis* as 1 and *position* as 3.

- *direction* is the direction in which to sort. Specify 1 for ascending sort or –1 or descending sort.
- *sortType* specifies how to sort. If this is '' or 'numeric' (case-insensitive), numeric sorting is used. Otherwise, string sorting is used.

This method sorts the results as requested and then invokes the [callback functions](#page-9-1) associated with the data controller object.

This method has no return value.

#### **undoLastAction()**

undoLastAction()

Undoes the last change and invokes the [callback functions](#page-9-1) associated with the data controller object.

This method has no return value.

## <span id="page-17-0"></span>**DeepSeeResultSet**

Enables you to work with the results of a Business Intelligence query.

### **Where This Object Is Available**

This object is available in client-side JavaScript code, if that code includes DeepSee.js. See "[Introduction to DeepSee.js](#page-7-0)."

## **Creating This Object**

To create a result set, call the **getCurrentData()** method of the [data controller object.](#page-12-0)

Or use code like the following:

var resultset = new DeepSeeResultSet(connection,widget,wait,timeout);

Where:

- **•** *connection* Is a Business Intelligence [data connector object.](#page-13-0)
- **•** *widget* Specifies the id of the HTML element on the page that will use the data controller.
- **•** *wait* Boolean. If this parameter is false, the server should respond immediately. If this parameter is true, the server should not respond until the query has completed or timed out.
- **•** *timeout* Specifies how long (in seconds) the server should wait before returning final but incomplete query results.

## **Properties of This Object**

The Business Intelligence result set object provides the following properties:

- **•** connection Is a Business Intelligence [data connector object.](#page-13-0)
- **•** widget Specifies the id of the HTML element on the page that will use the data controller.
- **•** wait Boolean. If this property is false, the server should respond immediately. If this property is true, the server should not respond until the query has completed or timed out.
- **•** timeout Specifies how long (in seconds) the server should wait before returning final but incomplete query results.
- data Contains the query results.
- **•** pollInterval Specifies how long (in milliseconds) to wait before asking the server for updates to pending results. The default is 1000.

## **Methods of This Object**

The Business Intelligence result set object provides the following JavaScript methods:

#### **getColumnCount()**

```
getColumnCount()
```
Returns the number of columns in the result set.

#### **getCubeName()**

getCubeName()

Returns the name of the cube currently in use.

#### **getErrorMessage()**

getErrorMessage()

This method returns the text of the error message contained in the response object, if any.

#### **getOrdinalLabel()**

getOrdinalLabel(axis, position)

Where:

- **•** *axis* is the number of the axis whose labels you want to obtain. Specify 1 for column or 2 for rows.
- **•** *position* is the position on that axis whose labels you want to obtain. Specify 1 for the first position on the axis.

Returns an array of strings, corresponding to the labels at the given position on the given axis.

#### **getOrdinalValue()**

getOrdinalValue(rowNo,colNo,formatted)

Where:

- **•** *rowNo* is the row number (1–based)
- *colNo* is the column number (1–based)

Returns the value in the given cell.

#### **getQueryStatus()**

getQueryStatus()

Returns a numeric value indicating whether the query has completed. This number is 100 if the query has completed. Otherwise, this number is less than 100.

#### **getRowCount()**

getRowCount()

Returns the number of rows in the result set.

#### **isError()**

isError()

This method returns true if the response object indicates that an error occurred. Returns false otherwise.

#### **runMDXQuery()**

runMDXQuery(mdx,finalCallback,pendingCallback,filters)

Where:

- **•** *mdx* is an MDX SELECT query.
- **•** *finalCallback* is the name of a callback function on this page.
- *pendingCallback* (optional) is the name of another callback function on this page.

**•** *filters* specifies additional filters to apply to the query.

This method executes the given MDX query. When the query is pending or completed, the system invokes the given callback functions.

This method has no return value.

#### **runMDXDrillQuery()**

runMDXDrillQuery(mdx,finalCallback,pendingCallback,listing,fieldList,filters)

Where:

- *mdx* is an MDX SELECT query.
- **•** *finalCallback* is the name of a callback function on this page.
- **•** *pendingCallback* (optional) is the name of another callback function on this page.
- **•** *listing* is the name of a detail listing.
- **•** *fieldList* specifies a list of listing fields. Specify either *listing* or *fieldList*.
- **•** *filters* specifies additional filters to apply to the query.

This method executes the given drillthrough query. When the query is pending or completed, the system invokes the given callback functions.

This method has no return value.

#### **runPivot()**

runPivot(pivot,finalCallback,pendingCallback,filters)

Where:

- **•** *pivot* is the logical name of pivot table.
- **•** *finalCallback* is the name of a callback function on this page.
- **•** *pendingCallback* (optional) is the name of another callback function on this page.
- **•** *filters* specifies additional filters to apply to the query.

This method executes the MDX query defined by the given pivot table. When the query is pending or completed, the system invokes the given callback functions.

This method has no return value.

## <span id="page-20-0"></span>**DeepSeeUtils**

Provides additional methods for working with Business Intelligence.

## **Where This Object Is Available**

This object is available in client-side JavaScript code, if that code includes DeepSee.js. See "[Introduction to DeepSee.js](#page-7-0)."

## **Creating This Object**

When you include DeepSee.js in your client code, the *DeepSeeUtils* object is automatically available.

## **Methods of This Object**

The *DeepSeeUtils* object provides the following methods:

### **getCubeList()**

getCubeList(connection,finalFunc)

Where:

- **•** *connection* Is a Business Intelligence [data connector object.](#page-13-0)
- **•** *finalFunc* Specifies the name of the function to execute when results are available

This method retrieves information about the available cubes. It calls the [POST /Info/Cubes](#page-38-0) REST call, which is described in the next reference in this book. The response object from that call is available to the function specified by *finalFunc*.

#### **getCubeListings()**

getCubeListings(connection,finalFunc)

#### Where:

- **•** *connection* Is a Business Intelligence [data connector object.](#page-13-0)
- **•** *cubename* Specifies the logical name of a cube.
- **•** *finalFunc* Specifies the name of the function to execute when results are available

This method retrieves information about the listings available to the given cube. It calls the [POST /Info/Listings/:cube](#page-45-0) REST call, which is described in the next reference in this book. The response object from that call is available to the function specified by *finalFunc*.

#### **getDashboardList()**

```
getDashboardList(connection,finalFunc)
```
This method retrieves information about the available dashboards. It calls the [POST /Info/Dashboards](#page-39-0) REST call, which is described in the next reference in this book. The response object from that call is available to the function specified by *finalFunc*.

#### **getErrorMessage()**

```
getErrorMessage(data)
```
Where *data* is a response object returned by any of the Business Intelligence REST services, which are described in the [next reference](#page-24-0) in this book.

This method returns the text of the error message contained in that object, if any.

#### **getFiltersForDataSource()**

getFiltersForDataSource(connection,cubename,finalcallback)

Where:

- **•** *connection* Is a Business Intelligence [data connector object.](#page-13-0)
- **•** *cubename* Specifies the logical name of a cube.
- **•** *finalcallback* Specifies the name of the function to execute when results are available

This method retrieves information about the available filters for the given cube. It calls the [POST /Info/Filters/:data](#page-42-0)[source](#page-42-0) REST call, which is described in the next reference in this book. The response object from that call is available to the function specified by *finalFunc*.

#### **getMembersForFilter()**

getMembersForFilter(connection,cubeName,filterSpec,finalCallback)

Where:

- **•** *connection* Is a Business Intelligence [data connector object.](#page-13-0)
- **•** *cubename* Specifies the logical name of a cube.
- **•** *filterSpec* Specifies the filter whose members you want to retrieve.
- **•** *finalcallback* Specifies the name of the function to execute when results are available

This method retrieves information about members of the given filter. It calls the [POST /Info/FilterMembers/:data](#page-40-0)[source/:filterSpec](#page-40-0) REST call, which is described in the next reference in this book. The response object from that call is available to the function specified by *finalFunc*.

#### **getPivotList()**

getPivotList(connection,finalFunc)

Where:

- **•** *connection* Is a Business Intelligence [data connector object.](#page-13-0)
- **•** *finalFunc* Specifies the name of the function to execute when results are available

This method retrieves information about the available pivot tables. It calls the [POST /Info/Pivots](#page-49-0) REST call, which is described in the next reference in this book. The response object from that call is available to the function specified by *finalFunc*.

#### **getResultsAsArray()**

getResultsAsArray(data)

Where *data* is a response object returned by any of the Business Intelligence REST services, which are described in the [next reference](#page-24-0) in this book.

This method returns an array of results from that object as follows:

- 1. If the response object contains an Result.Filters array, the method returns that array.
- 2. Otherwise, if the response object contains an Result. FilterMembers array, the method returns that array.
- 3. Otherwise, if the response object contains an Result.Listings array, the method returns that array.

Otherwise the method returns nothing.

### **isError()**

isError(data)

Where *data* is a response object returned by any of the Business Intelligence REST services, which are described in the [next reference](#page-24-0) in this book.

This method returns true if the response object indicates that an error occurred. Returns false otherwise.

## <span id="page-24-0"></span>**Business Intelligence REST API**

This reference section provides information on the REST services for InterSystems IRIS Business Intelligence. These services are provided by the class %DeepSee.REST.v1. See "[Using the Business Intelligence REST API](#page-9-0)," earlier in this book.

## <span id="page-25-0"></span>**GET /Data/GetDSTIME**

Retrieves the last ^OBJ.DSTIME timestamp that the server processed for a given cube.

### **URL Parameters**

*sourceClass Required.* Full name of the source class of the cube.

## **Request Body Details**

This service ignores the request body.

## **Example Request**

**•** *Request Method:*

GET

**•** *Request URL:*

```
http://localhost:52773/api/deepsee/v1/Data/GetDSTime/HoleFoods.Transation
```
For comments on the possible forms of the URL, see "[Introduction to the Business Intelligence REST API](#page-9-0)" in the chapter "[Introduction and Samples](#page-6-0)."

```
{
 "Status": "OK",
 "DispatchClass": "%DeepSee.REST.v1.InfoServer",
    "NameSpace": "SAMPLES"
}
```
## <span id="page-26-0"></span>**GET /Data/TestConnection**

Tests the connection to the server.

### **URL Parameters**

None.

## **Request Body Details**

This service ignores the request body.

## **Example Request**

- **•** *Request Method:* GET
- **•** *Request URL:*

http://localhost:52773/api/deepsee/v1/Data/TestConnection

For comments on the possible forms of the URL, see "[Introduction to the Business Intelligence REST API](#page-9-0)" in the chapter "[Introduction and Samples](#page-6-0)."

```
{
     "Status": "OK",
 "DispatchClass": "%DeepSee.REST.v1.DataServer",
 "NameSpace": "SAMPLES"
}
```
## <span id="page-27-0"></span>**GET /Info/TestConnection**

Tests the connection to the server.

## **URL Parameters**

None.

## **Request Body Details**

This service ignores the request body.

## **Example Request**

- **•** *Request Method:* GET
- **•** *Request URL:*

http://localhost:52773/api/deepsee/v1/Info/TestConnection

For comments on the possible forms of the URL, see "[Introduction to the Business Intelligence REST API](#page-9-0)" in the chapter "[Introduction and Samples](#page-6-0)."

```
{
     "Status": "OK",
     "DispatchClass": "%DeepSee.REST.v1.InfoServer",
     "NameSpace": "SAMPLES"
}
```
## <span id="page-28-0"></span>**POST /Data/KPIExecute**

Execute the query defined by a KPI.

### **URL Parameters**

None. Note that a request body is required; see the next heading.

## **Request Body Details**

This service uses the following properties of the request body:

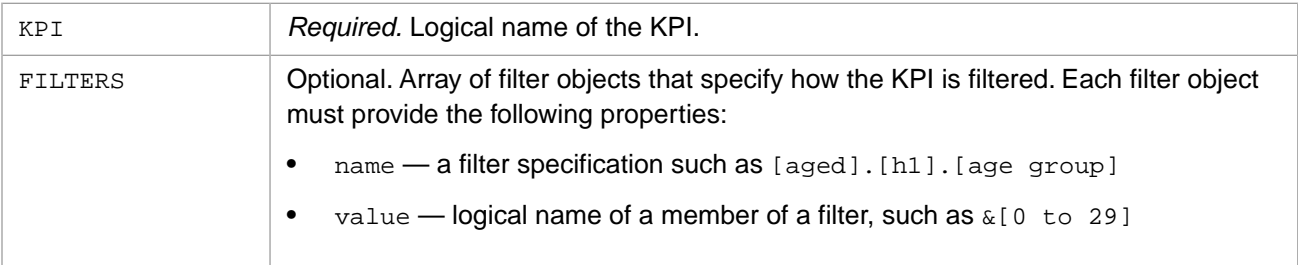

## **Example Request**

**•** *Request Method:*

POST

**•** *Request URL:*

```
http://localhost:52773/api/deepsee/v1/Data/KPIExecute
```
For comments on the possible forms of the URL, see "[Introduction to the Business Intelligence REST API](#page-9-0)" in the chapter "[Introduction and Samples](#page-6-0)."

**•** *Request Body:*

```
{
   "KPI": "DemoMDX",
   "FILTERS": [ {"name" : "[aged].[h1].[age group]","value" : "&[0 to 29]" } ] 
}
```

```
{
 "Info": {"Error": "","KpiName": "DemoMDX"},
 "Result": 
         {"Properties": 
\mathbf{r} \mathbf{r} {"name": "PatCount","caption": "PatCount","columnNo": 1},
              {"name": "AvgTestScore","caption": "AvgTestScore","columnNo": 2}
         ],
         "Series": 
[
 {"PatCount": 482,"AvgTestScore": 73.62564102564102564,"seriesName": "Cedar Falls"},
 {"PatCount": 473,"AvgTestScore": 74.54089709762532982,"seriesName": "Centerville"},
              {"PatCount": 454,"AvgTestScore": 73.86532951289398281,"seriesName": "Cypress"},
              {"PatCount": 471,"AvgTestScore": 75.69459459459459459,"seriesName": "Elm Heights"},
              {"PatCount": 468,"AvgTestScore": 74.00806451612903226,"seriesName": "Juniper"},
             {\tt "PatCount": 464," \textit{AvgTestScore": 73.71925133689839572,"} \textit{series} \textit{Name": \texttt "Magnolia"}}, {"PatCount": 438,"AvgTestScore": 73.76123595505617978,"seriesName": "Pine"},
\{ "PatCount": 464, "AvgTestScore": 75.46537396121883657, "seriesName": "Redwood"\},
             {"PatCount": 445,"AvgTestScore": 75.19886363636363636,"seriesName": "Spruce"}
         ]
     }
}
```
In the response object, the Result property contains the properties Series and Properties. The Series property contains an array of objects, one for each series (or row) in the KPI. The Properties property contains an array of objects, one for each row in the KPI.

## <span id="page-30-0"></span>**POST /Data/MDXCancelQuery/:queryID**

Cancels a previously started query, given the ID of the query.

## **URL Parameters**

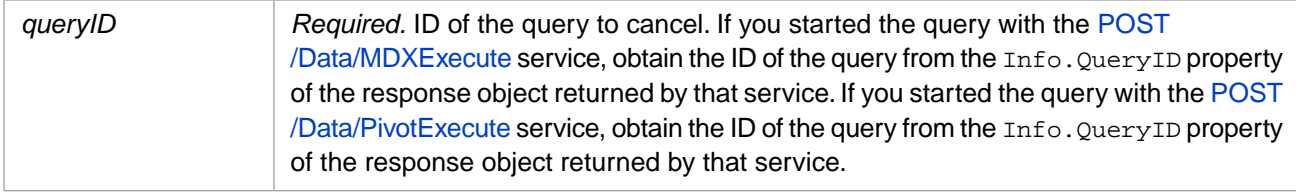

## **Request Body Details**

This service ignores the request body.

## **Example Request**

**•** *Request Method:*

POST

**•** *Request URL:*

http://localhost:52773/api/deepsee/v1/Data/MDXCancelQuery/:patients||en2515296118

For comments on the possible forms of the URL, see "[Introduction to the Business Intelligence REST API](#page-9-0)" in the chapter "[Introduction and Samples](#page-6-0)."

## <span id="page-31-0"></span>**POST /Data/MDXDrillthrough**

Executes a detail listing.

### **URL Parameters**

None. Note that a request body is required; see the next heading.

## **Request Body Details**

This service uses the following properties of the request body:

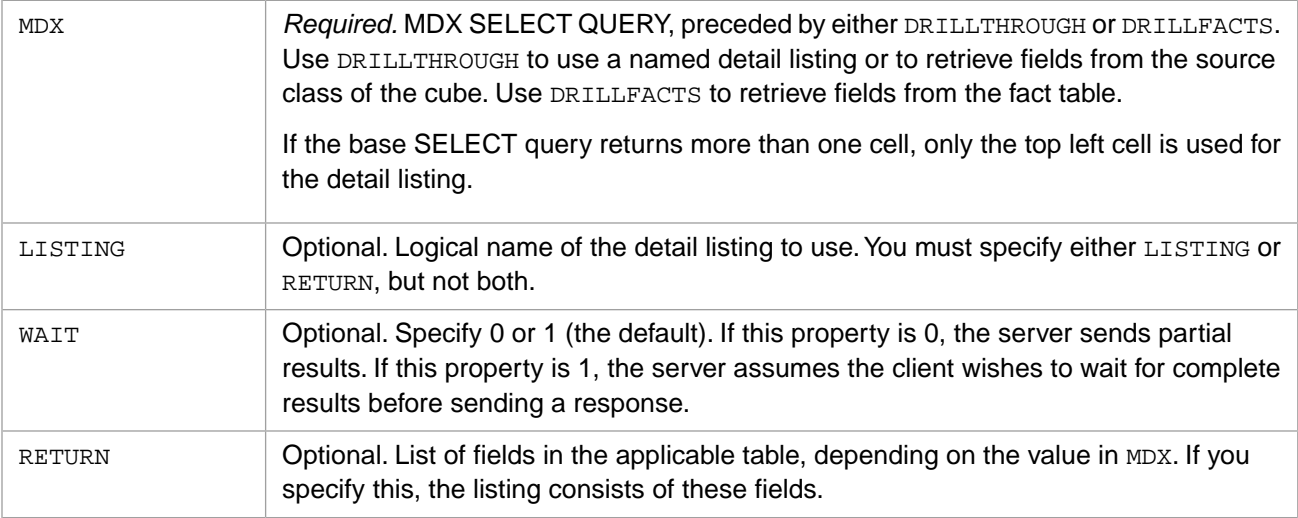

## **Example Request**

**•** *Request Method:*

POST

**•** *Request URL:*

http://localhost:52773/api/deepsee/v1/Data/MDXDrillthrough

For comments on the possible forms of the URL, see "[Introduction to the Business Intelligence REST API](#page-9-0)" in the chapter "[Introduction and Samples](#page-6-0)."

**•** *Request Body:*

```
{
 "MDX" : "DRILLTHROUGH SELECT FROM patients WHERE AGED.60",
 "LISTING" : "Patient details"
}
```
For another example:

```
{
 "MDX" : "DRILLTHROUGH SELECT FROM patients WHERE AGED.60",
 "RETURN":"Age,BirthDate"
}
```
For another example:

```
{
 "MDX" : "DRILLFACTS SELECT FROM patients WHERE AGED.60",
 "RETURN":"MxAge,MxTestScore"
}
```
## **Example Response**

```
{
 "Info":
 {"Error":"",
 "MDXText":"DRILLTHROUGH SELECT FROM [PATIENTS] WHERE [AGED].[60]",
 "QueryKey":"en2156087935","CubeKey":"PATIENTS",
 "QueryID":"PATIENTS||en2156087935","Cube":"patients",
 "ResultsComplete":1,"Pivot":"","QueryType":"DRILLTHROUGH","ListingSource":"source",
         "ColCount":5,"RowCount":0,"Error":"","TimeStamp":"2016-08-14 15:43:04"},
  "AxesInfo":
 [{"%ID":"SlicerInfo","Text":"[AGED].[60]"},
 {"%ID":"AxisInfo_1","Text":"[%SEARCH]"},
 {"%ID":"AxisInfo_2","Text":"[%SEARCH]"}],
  "Result":
    {"children":
\mathbb{R}^n is the \mathbb{R}^n {"PatientID":"SUBJ_100508","Age":60,"Gender":"Female","Home City":"Elm Heights","Test Score":81},
       {"PatientID":"SUBJ_100539","Age":60,"Gender":"Female","Home City":"Elm Heights","Test Score":90},
 {"PatientID":"SUBJ_100701","Age":60,"Gender":"Female","Home City":"Redwood","Test Score":61},
 {"PatientID":"SUBJ_100829","Age":60,"Gender":"Female","Home City":"Juniper","Test Score":98},
        ...]}
}
```
## <span id="page-33-0"></span>**POST /Data/MDXExecute**

Executes an MDX query and obtains the results.

### **URL Parameters**

None. Note that a request body is required; see the next heading.

## **Request Body Details**

This service uses the following properties of the request body:

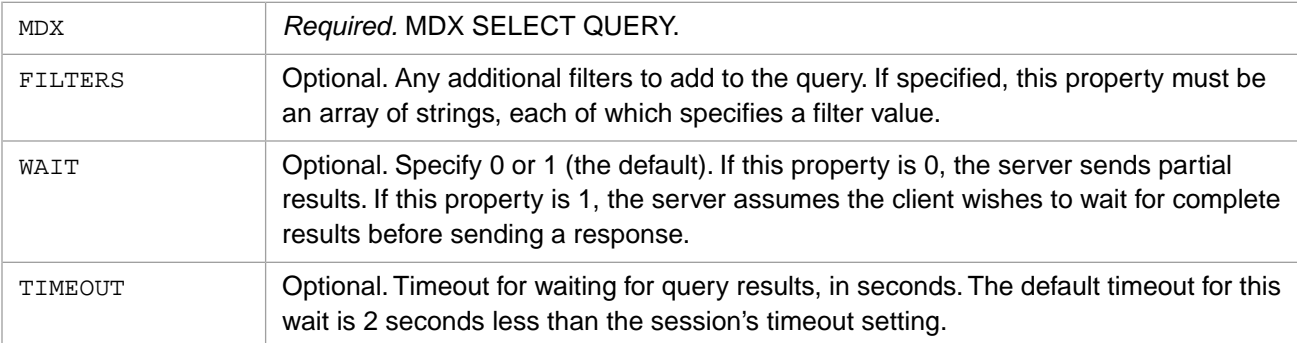

## **Example Request**

**•** *Request Method:*

POST

**•** *Request URL:*

http://localhost:52773/api/deepsee/v1/Data/MDXExecute

For comments on the possible forms of the URL, see "[Introduction to the Business Intelligence REST API](#page-9-0)" in the chapter "[Introduction and Samples](#page-6-0)."

**•** *Request Body:*

{"MDX": "SELECT aged.[age group].MEMBERS ON 0 FROM PATIENTS"}

For another example:

{"MDX": "SELECT FROM PATIENTS"}

For another example:

{"MDX": "SELECT birthd.date.members on 0 FROM PATIENTS", "WAIT":1, "TIMEOUT":30}

For another example:

```
{
 "MDX": "SELECT FROM PATIENTS", 
 "FILTERS": [ "[HomeD].[H1].[ZIP].&[32006]","[HomeD].[H1].[ZIP].&[32007]"],
 "WAIT":1,
 "TIMEOUT":30
}
```
### **Example Response**

### *Response for MDX Query*

Note that [POST /Data/PivotExecute](#page-37-0) and [POST /Data/MDXUpdateResults](#page-36-0) return the same response body.

The Info.QueryID property contains the query ID, which you need as input for the [POST /Data/MDXCancelQuery](#page-30-0) and [POST /Data/MDXUpdateResults](#page-36-0) services. An Info.ResultsComplete property with a value of 1 indicates that the MDX query has completed. Note that if the Info.PendingResults property has a value of 1, plugins are still computing, although the rest of the query may have completed. An Info. PendingResults property with a value of 0 indicates that any plugins have finished computing.

For information that applies to all response objects, see the [discussion](#page-10-1) at the start of this reference.

```
{ 
    "Info":{
       "Error":"",
       "MDXText":"SELECT [AGED].[AGE GROUP].MEMBERS ON 0 FROM [PATIENTS]",
       "QueryKey":"en2772997983",
       "CubeKey":"PATIENTS",
       "QueryID":"PATIENTS||en2772997983",
       "Cube":"PATIENTS",
 "ResultsComplete":1,
 "Pivot":"",
       "QueryType":"SELECT",
       "ListingSource":"",
       "ColCount":3,
       "RowCount":0,
       "TimeStamp":"2016-08-14 16:05:16"}
       ,"AxesInfo":[
 {"%ID":"SlicerInfo","Text":""},
 {"%ID":"AxisInfo_1","Text":"[AGED].[AGE GROUP].MEMBERS"},
 {"%ID":"AxisInfo_2","Text":"[%SEARCH]"}
      ],
  "Result":
    {"Axes":[
        {"%ID":"Axis_1","Tuples":
 [{"%ID":"Tuple_1",
 "Members":[{"%ID":"Member_1",
                       "Name": "0 to 29"}],
                        "MemberInfo":
                           [{"%ID":"MemberInfo_1",
                             "nodeNo":3,"text":"0 to 29",
                             "dimName":"AgeD",
                             "hierName":"H1",
                             "levelName":"Age Group",
                             "memberKey":"0 to 29",
                             "dimNo":2,
                             "hierNo":1,
                             "levelNo":2,
                             "aggregate":"",
                             "orSpec":""}]},
 {"%ID":"Tuple_2",...},
 {"%ID":"Tuple_3",...}],
     "TupleInfo":[
 {"%ID":"TupleInfo_1","childSpec":"[AgeD].[H1].[Age Group].&[0 to 29].children"},
 {"%ID":"TupleInfo_2","childSpec":"[AgeD].[H1].[Age Group].&[30 to 59].children"}
            ...],
    "CellData":[
           {"%ID":"Cell_1","ValueLogical":418,"Format":"","ValueFormatted":"418"},
          {"%ID":"Cell_2","ValueLogical":421,"Format":"","ValueFormatted":"421"},
          ...]}
}
```
If the response is incomplete, it includes cell data objects like the following:

{"%ID":"Cell\_9","ValueLogical":"@Computing 0.00%","Format":"","ValueFormatted":"@Computing 0.00%"}

### *Response for MDX DRILLTHROUGH Query*

```
{
  "Info": {
    "Error": "",
    "TimeStamp": "2017-09-26 15:31:23",
    "ResultsComplete": 1,
    "MDXText": "DRILLTHROUGH SELECT [AGED].[AGE GROUP].[0 TO 29] ON 0 FROM [PATIENTS]",
```

```
 "QueryKey": "en2983351588",
 "CubeKey": "PATIENTS",
 "QueryID": "PATIENTS||en2983351588",
 "Cube": "PATIENTS",
 "Pivot": "",
 "QueryType": "DRILLTHROUGH",
    "ListingSource": "source",
    "ColCount": 5,
    "RowCount": 0
 },
 "AxesInfo": [
    {
 "%ID": "SlicerInfo",
 "Text": ""
    },
    {
 "%ID": "AxisInfo_1",
 "Text": "[AGED].[AGE GROUP].[0 TO 29]"
 },
 {
 "%ID": "AxisInfo_2",
 "Text": "[%SEARCH]"
 }
  ],
 "Result": {
 "children": [
      {
        "PatientID": "SUBJ_100786",
 "Age": 0,
 "Gender": "Female",
 "Home City": "Centerville",
 "Test Score": 77
\},
\mathcal{L} "PatientID": "SUBJ_100960",
 "Age": 0,
 "Gender": "Female",
 "Home City": "Elm Heights",
 "Test Score": 62
\qquad \qquad \},
\left\{\begin{array}{ccc} & & \\ & & \end{array}\right\} "PatientID": "SUBJ_100977",
 "Age": 0,
 "Gender": "Female",
 "Home City": "Elm Heights",
 "Test Score": 54
\},
 ...]}
```
}

## <span id="page-36-0"></span>**POST /Data/MDXUpdateResults/:queryID**

Retrieves updated results for a given query that was previously incomplete.

## **URL Parameters**

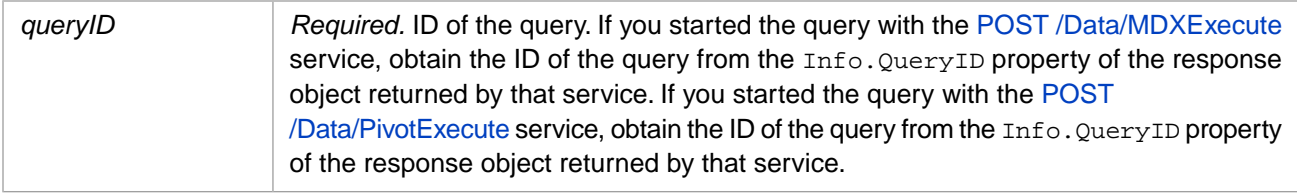

## **Request Body Details**

This service ignores the request body.

## **Example Request**

**•** *Request Method:*

POST

**•** *Request URL:*

http://localhost:52773/api/deepsee/v1/Data/MDXCancelQuery/:patients||en2515296118

For comments on the possible forms of the URL, see "[Introduction to the Business Intelligence REST API](#page-9-0)" in the chapter "[Introduction and Samples](#page-6-0)."

## **Example Response**

This service returns the same response object as [POST /Data/MDXExecute](#page-33-0).

## <span id="page-37-0"></span>**POST /Data/PivotExecute**

Executes the MDX query defined by a pivot table and obtains the results.

### **URL Parameters**

None. Note that a request body is required; see the next heading.

## **Request Body Details**

This service uses the following properties of the request body:

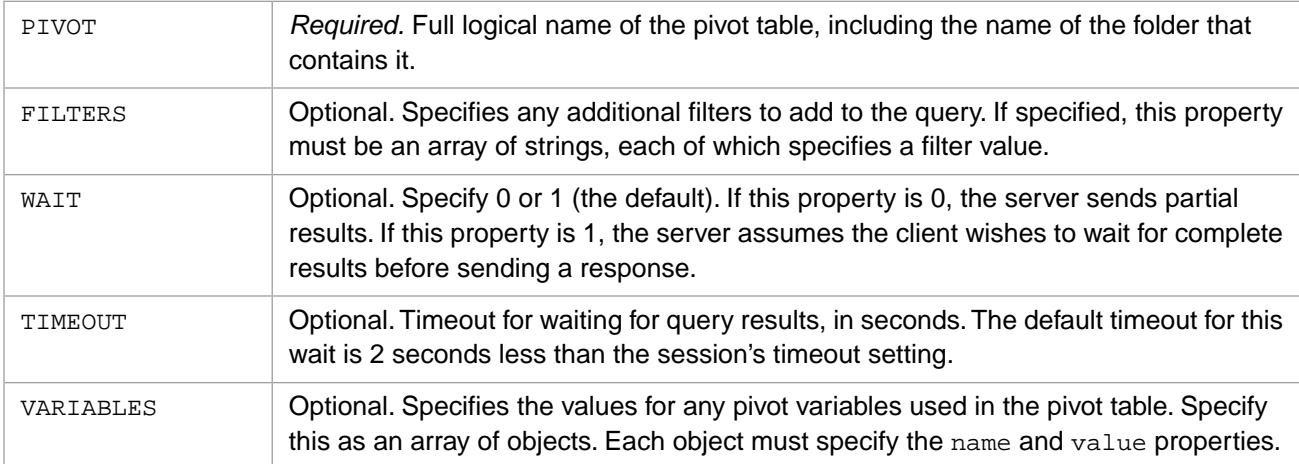

## **Example Request**

**•** *Request Method:*

POST

**•** *Request URL:*

http://localhost:52773/api/deepsee/v1/Data/PivotExecute

For comments on the possible forms of the URL, see "[Introduction to the Business Intelligence REST API](#page-9-0)" in the chapter "[Introduction and Samples](#page-6-0)."

**•** *Request Body:*

}

```
{ "PIVOT":"Use in Dashboards/Product Info" }
```
For another example:

```
{ "PIVOT":"Pivot Variables/Commission Calculator",
   "VARIABLES": [{"name":"commissionpercentage", "value":15}]
```
## **Example Response**

This service returns the same response object as [POST /Data/MDXExecute](#page-33-0).

## <span id="page-38-0"></span>**POST /Info/Cubes**

Returns information about the cubes and subject areas available in the InterSystems IRIS™ namespace that you access via this REST call.

### **URL Parameters**

None.

### **Request Body Details**

This service uses the following properties of the request body:

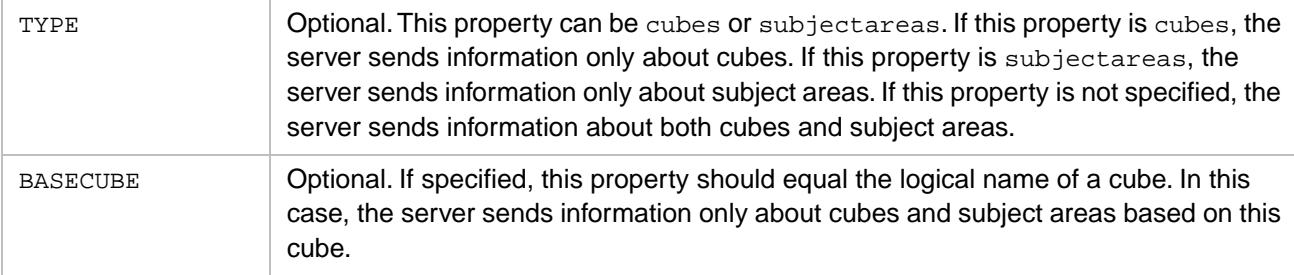

### **Example Request**

**•** *Request Method:*

POST

**•** *Request URL:*

http://localhost:52773/api/deepsee/v1/Info/Cubes

For comments on the possible forms of the URL, see "[Introduction to the Business Intelligence REST API](#page-9-0)" in the chapter "[Introduction and Samples](#page-6-0)."

**•** *Request Body:*

{"BASECUBE":"patients"}

## **Example Response**

```
{ 
 "Info":
    {"Error":"","Type":"all","BaseCube":"patients"},
  "Result":
   {"Cubes":[
 {"name":"AsthmaPatients","displayName":"AsthmaPatients","modTime":"2016-11-14 
20:49:14","type":"subjectArea"},
      {"name":"DemoMDX","displayName":"DemoMDX","modTime":"2016-11-14 20:49:14","type":"subjectArea"},
 {"name":"YoungPatients","displayName":"YoungPatients","modTime":"2016-11-14 
20:49:14","type":"subjectArea"}
 ]
    }
}
```
In the response object, the Result property contains a property called Cubes, which contains an array of objects, one for each cube or subject area. In these objects, the type property indicates whether the item is a cube or a subject area.

## <span id="page-39-0"></span>**POST /Info/Dashboards**

Returns information about the dashboards available in the InterSystems IRIS namespace that you access via this REST call.

### **URL Parameters**

None.

## **Request Body Details**

This service ignores the request body.

## **Example Request**

**•** *Request Method:*

POST

**•** *Request URL:*

```
http://localhost:52773/api/deepsee/v1/Info/Dashboards
```
For comments on the possible forms of the URL, see "[Introduction to the Business Intelligence REST API](#page-9-0)" in the chapter "[Introduction and Samples](#page-6-0)."

## **Example Response**

```
{
   "Info":
       {"Error":""},
    "Result":
       {"Dashboards":
 [
           {"fullName":"Basic Dashboard Demo",
            "name":"Basic Dashboard Demo",
            "lastModified":"2016-11-14 19:39:14",
 "itemType":"dashboard"},
 {"fullName":"Custom Drilldown Spec",
            "name":"Custom Drilldown Spec",
 "lastModified":"2016-11-14 19:39:14",
 "itemType":"dashboard"}
          ...]
       }
}
```
In the response object, the Result property contains a property called Dashboards, which contains an array of objects, one for each dashboard.

## <span id="page-40-0"></span>**POST /Info/FilterMembers/:datasource/:filterSpec**

Returns information about the members of the given filter, as defined by the given data source (which is either a cube or a KPI).

### **URL Parameters**

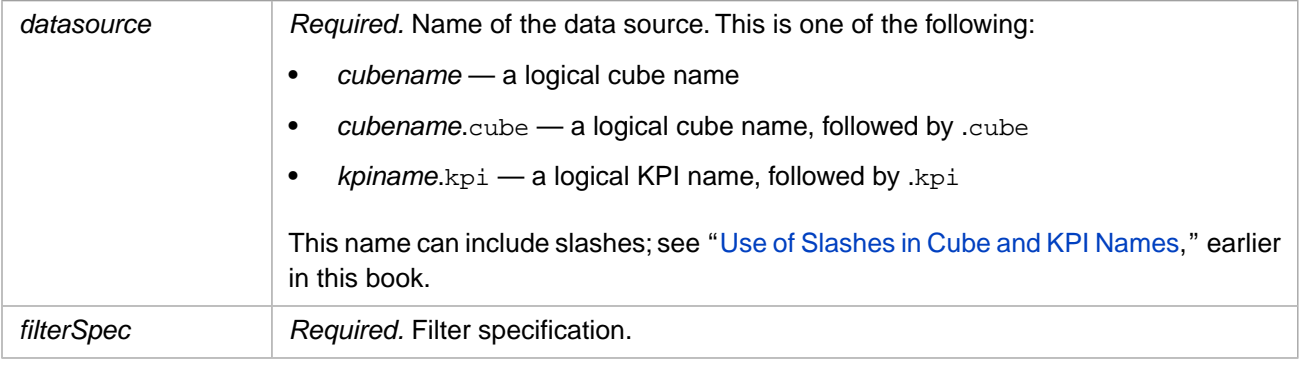

## **Request Body Details**

This service uses the following properties of the request body. These properties both specify filters that are applied to the data source, thus limiting the list of members returned by the service.

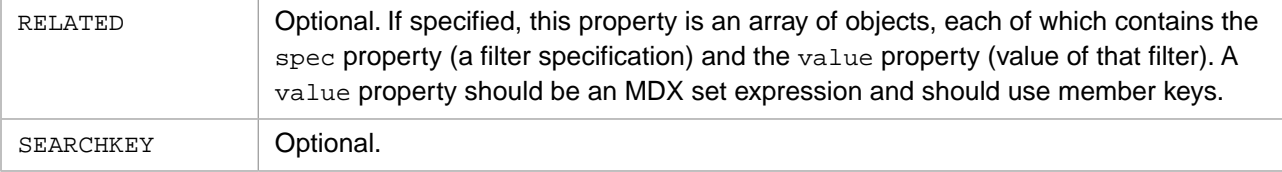

## **Example Request**

**•** *Request Method:*

POST

**•** *Request URL:*

```
http://localhost:52773/api/deepsee/v1/Info/FilterMembers/:demomdx.kpi/:homed.h1.zip
```
For comments on the possible forms of the URL, see "[Introduction to the Business Intelligence REST API](#page-9-0)" in the chapter "[Introduction and Samples](#page-6-0)."

**•** *Request Body:*

```
{
 "RELATED":[{"spec":"gend.h1.gender","value":"&[female]"}],
 "SEARCHKEY":"Jan"
}
```
## **Example Response**

```
{
   "Info":
{"Error":"","DataSource":"demomdx.cube","DataSourceType":"cube","Default":"","Filter":"[HomeD].[H1].[ZIP]"},
   "Result":
      {"FilterMembers":
 [
 {"text":"32006","value":"&[32006]","description":""},
 {"text":"32007","value":"&[32007]","description":""},
 {"text":"34577","value":"&[34577]","description":""},
 {"text":"36711","value":"&[36711]","description":""},
 {"text":"38928","value":"&[38928]","description":""}
\qquad \qquad j }
}
```
In the response object, the Result property contains a property called FilterMembers, which contains an array of objects, one for each filter member. The object for a given filter member contains the following properties:

- **•** description contains the text description of the member, if any
- **•** text contains the display text for the member
- **•** value contains the logical value of the member (typically the MDX key)

## <span id="page-42-0"></span>**POST /Info/Filters/:datasource**

Returns information about the filters available for the given data source (which is either a cube or a KPI).

### **URL Parameters**

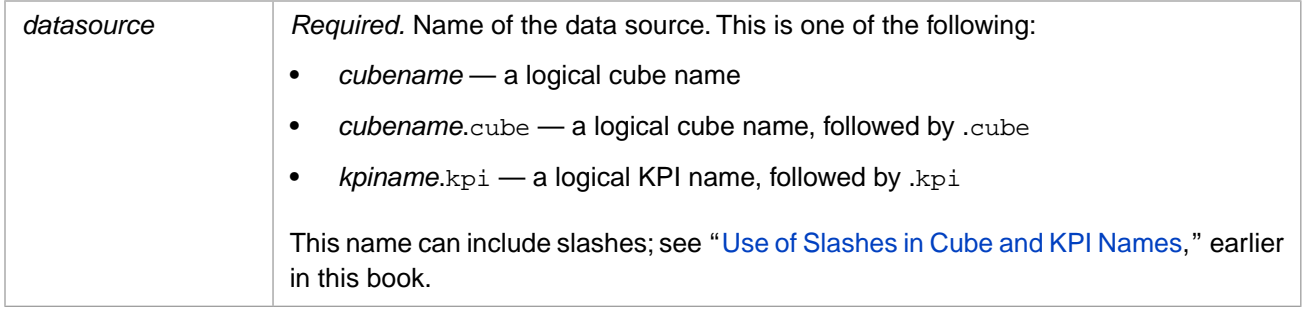

## **Request Body Details**

This service ignores the request body.

## **Example Request**

**•** *Request Method:*

POST

**•** *Request URL:*

http://localhost:52773/api/deepsee/v1/Info/Filters/:aviationevents

For comments on the possible forms of the URL, see "[Introduction to the Business Intelligence REST API](#page-9-0)" in the chapter "[Introduction and Samples](#page-6-0)."

## **Example Response**

```
{
    "Info":
        {"Error":"","DataSource":"aviationevents.cube","DataSourceType":"cube"},
    "Result":
       {"Filters":
\blacksquare {"caption":"Year","value":"[EventDateD].[H1].[Year]","type":"year"},
 {"caption":"Month","value":"[EventDateD].[H1].[Month]","type":""},
            {"caption":"Day","value":"[EventDateD].[H1].[Day]","type":""}
            ...]
       }
}
```
In the response object, the Result property contains a property called Filters, which contains an array of objects, one for each filter. Each object has the following properties:

- **•** caption contains the display value for the filter.
- **•** type contains the filter type, if it exists. This can be "calc" or can be the name of a time function. In other cases it is empty.
- **•** value contains the filter specification, which is the logical identifier for the filter. For information on the filter specification, see [POST /Info/FilterMembers/:datasource/:filterSpec](#page-40-0).

## <span id="page-43-0"></span>**POST /Info/KPIs**

Returns information about the KPIs available in the InterSystems IRIS namespace that you access via this REST call.

## **URL Parameters**

None.

## **Request Body Details**

This service ignores the request body.

## **Example Request**

**•** *Request Method:*

POST

**•** *Request URL:*

http://localhost:52773/api/deepsee/v1/Info/KPIs

For comments on the possible forms of the URL, see "[Introduction to the Business Intelligence REST API](#page-9-0)" in the chapter "[Introduction and Samples](#page-6-0)."

## **Example Response**

```
{ "Info":
      {"Error":""},
    "Result":
      {"KPIs":
\blacksquare {"name":"Aviation Actions","caption":"Aviation Actions",
 "moddate":"2016-11-14 11:22:08","type":"kpi"},
           {"name":"AviationTopConcepts","caption":"AviationTopConcepts",
                                     "moddate":"2016-11-14 11:22:08","type":"kpi"},
           {"name":"BPDiastolic","caption":"BPDiastolic",
                                    "moddate":"2016-11-14 11:22:08","type":"kpi"}
          ...]
      }
}
```
In the response object, the Result property contains a property called KPIs, which contains an array of objects, one for each KPI.

## <span id="page-44-0"></span>**POST /Info/ListingFields/:cube**

Returns information about the <listingField> elements available in the InterSystems IRIS namespace that you access via this REST call.

### **URL Parameters**

```
cube
```
*Required.* Logical name of the cube. This name can include slashes; see "[Use of](#page-10-0) [Slashes in Cube and KPI Names,](#page-10-0)" earlier in this book.

## **Request Body Details**

This service ignores the request body.

## **Example Request**

**•** *Request Method:*

POST

**•** *Request URL:*

http://localhost:52773/api/deepsee/v1/Info/ListingFields/:holefoods

For comments on the possible forms of the URL, see "[Introduction to the Business Intelligence REST API](#page-9-0)" in the chapter "[Introduction and Samples](#page-6-0)."

## **Example Response**

```
{
    "Info":
       {"Error":"","BaseCube":"holefoods"},
    "Result":
       {"ListingFields":
 [
             {"caption":"Channel","expression":"%EXTERNAL(Channel) Channel"},
             {"caption":"City","expression":"Outlet->City"},
            {"caption":"Comment","expression":"Comment"},
            ...]
       }
}
```
In the response object, the Result property contains a property called ListingFields, which contains an array of objects, one for each <listingField> element.

## <span id="page-45-0"></span>**POST /Info/Listings/:cube**

Returns information about the detail listings available for the given cube.

### **URL Parameters**

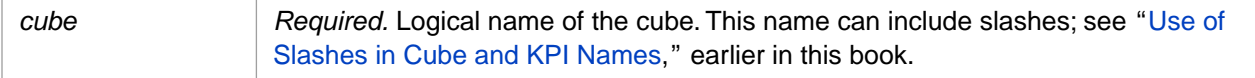

### **Request Body Details**

This service uses the following property of the request body:

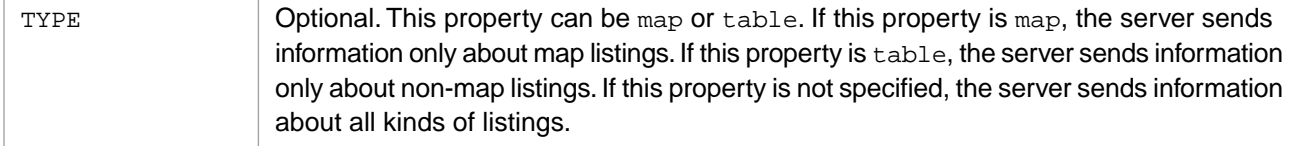

### **Example Request**

**•** *Request Method:*

POST

**•** *Request URL:*

```
http://localhost:52773/api/deepsee/v1/Info/Listings/:holefoods
```
For comments on the possible forms of the URL, see "[Introduction to the Business Intelligence REST API](#page-9-0)" in the chapter "[Introduction and Samples](#page-6-0)."

**•** *Request Body:*

{"TYPE":"map"}

```
For another example:
```

```
{
    "Info":
      {"Error":"","DataSource":"holefoods","Type":"all"},
    "Result":
      {"Listings":
 [
           {"name":"Custom Listing"},
 {"name":"Another Sample Listing by Date",
 "fields":"%ID As \"ID #\",DateOfSale As \"Sale Date\"",
           "order":"DateOfSale,%ID",
           "type":"table",
           "source":"listingGroup",
          "edit":1,
 {"name":"Another Sample Listing with Customer Info",
 "fields":"%ID,Outlet->City \"Store Location\",Outlet->Country->Name Country,Product->Name 
Product,
                    ZipCode \"Customer ZipCode\",Latitude,Longitude","order":"",
           "type":"map",
           "source":"listingGroup",
 "edit":1},
 {"name":"Customer Info",
           "fields":"%ID,Outlet->City \"Store Location\",Outlet->Country->Name Country,Product->Name 
Product,
                    ZipCode \"Customer ZipCode\",Latitude,Longitude","order":"",
           "type":"map",
           "source":"cube",
```

```
 "edit":0},
 ...]
   }
```
}

In the response object, the Result property contains a property called Listings, which contains an array of objects, one for each detail listing.

## <span id="page-47-0"></span>**POST /Info/Measures/:cube**

Returns information about the measures available to the given cube.

### **URL Parameters**

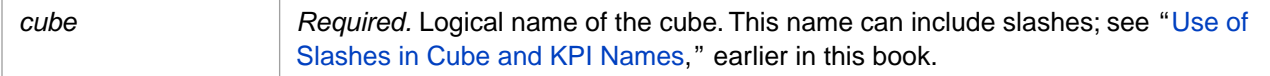

### **Request Body Details**

This service uses the following property of the request body:

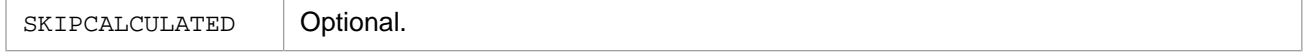

## **Example Request**

**•** *Request Method:*

POST

**•** *Request URL:*

http://localhost:52773/api/deepsee/v1/Info/Measures/:demomdx

For comments on the possible forms of the URL, see "[Introduction to the Business Intelligence REST API](#page-9-0)" in the chapter "[Introduction and Samples](#page-6-0)."

## **Example Response**

```
{
    "Info":
 {"Error":"",
 "BaseCube":"DemoMDX",
       "SkipCalculated":0},
    "Result":
       {"Measures":
\mathcal{L} = \mathcal{L} {"name":"%COUNT","caption":"%COUNT","type":"integer","hidden":0,"factName":""},
 {"name":"Age","caption":"Age","type":"integer","hidden":0,"factName":"MxAge"}
         ...]
   }
}
```
In the response object, the Result property contains a property called Measures, which contains an array of objects, one for each measure.

## <span id="page-48-0"></span>**POST /Info/NamedFilters/:cube**

Returns information about the named filters available to the given cube.

## **URL Parameters**

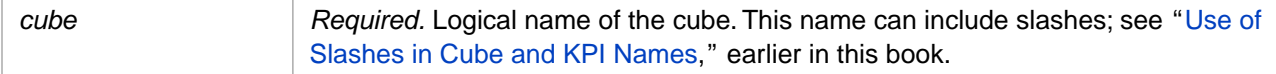

## **Request Body Details**

This service ignores the request body.

## **Example Request**

**•** *Request Method:*

POST

**•** *Request URL:*

```
http://localhost:52773/api/deepsee/v1/Info/NamedFilters/:holefoods
```
For comments on the possible forms of the URL, see "[Introduction to the Business Intelligence REST API](#page-9-0)" in the chapter "[Introduction and Samples](#page-6-0)."

## **Example Response**

```
{
   "Info":
      {"Error":"","BaseCube":"holefoods"},
   "Result":
      {"NamedFilters":
 [
           {"name":"Sample Named Filter",
 "description":"",
 "spec":"[Product].[P1].[Product Category].&[Seafood]","cube":"HOLEFOODS"}
 ]
      }
}
```
In the response object, the Result property contains a property called NamedFilters, which contains an array of objects, one for each named filter.

## <span id="page-49-0"></span>**POST /Info/Pivots**

Returns information about the pivot tables available in the InterSystems IRIS namespace that you access via this REST call.

### **URL Parameters**

None.

## **Request Body Details**

This service uses the following property of the request body:

Optional. If specified, this property should equal the logical name of a cube. In this case, the server sends information only about pivot tables based on this cube. BASECUBE

## **Example Request**

**•** *Request Method:*

POST

**•** *Request URL:*

http://localhost:52773/api/deepsee/v1/Info/Pivots

For comments on the possible forms of the URL, see "[Introduction to the Business Intelligence REST API](#page-9-0)" in the chapter "[Introduction and Samples](#page-6-0)."

**•** *Request Body:*

{"BASECUBE":"PATIENTS"}

## **Example Response**

```
{
    "Info":
      {"Error":"","BaseCube":""},
    "Result":
      {"Pivots":
       \lceil {"fullName":"Calculated Members\/Alternative Avg Allergy Count",
 "name":"Alternative Avg Allergy Count",
           "lastModified":"2016-11-14 11:22:08",
 "itemType":"pivot"},
 {"fullName":"Calculated Members\/Average Patient Count per Decade",
           "name":"Average Patient Count per Decade",
           "lastModified":"2016-11-14 11:22:08",
           "itemType":"pivot"}
         ...]
      }
}
```
In the response object, the Result property contains a property called Pivots, which contains an array of objects, one for each pivot table.

## <span id="page-50-0"></span>**POST /Info/PivotVariableDetails/:cube/:variable**

Returns detailed information about the given pivot variable.

### **URL Parameters**

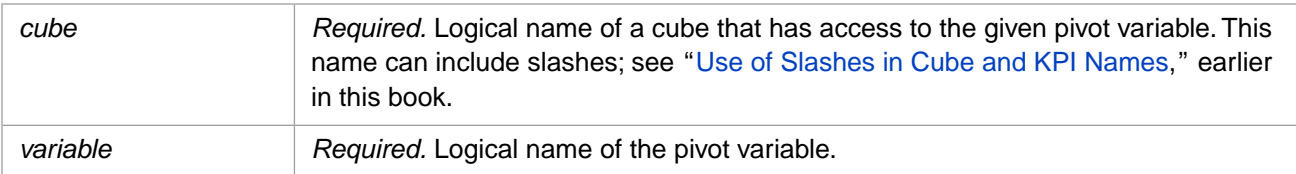

## **Request Body Details**

This service ignores the request body.

## **Example Request**

**•** *Request Method:*

POST

**•** *Request URL:*

http://localhost:52773/api/deepsee/v1/Info/PivotVariableDetails/:holefoods/:Year

For comments on the possible forms of the URL, see "[Introduction to the Business Intelligence REST API](#page-9-0)" in the chapter "[Introduction and Samples](#page-6-0)."

## **Example Response**

```
{ 
    "Info":
 {"Error":"","BaseCube":"holefoods","Variable":"Year"},
 "Result":
      {"Details":
        {"context":"literal","defaultValue":"NOW","description":"","displayList":"","displayName":"Year",
"name":"Year","sourceName":"HoleFoodsYears.kpi","sourceType":"kpi","type":"string","valueList":""}
 }
}
```
In the response object, the Result property contains a property called Details, which contains the details for the pivot variable.

## <span id="page-51-0"></span>**POST /Info/PivotVariables/:cube**

Returns information about the pivot variables available to the given cube.

## **URL Parameters**

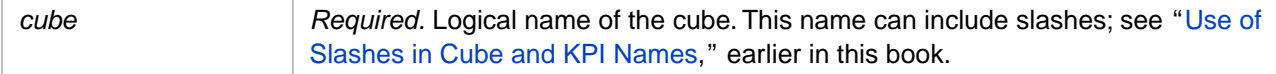

## **Request Body Details**

This service ignores the request body.

## **Example Request**

**•** *Request Method:*

POST

**•** *Request URL:*

http://localhost:52773/api/deepsee/v1/Info/PivotVariables/:holefoods

For comments on the possible forms of the URL, see "[Introduction to the Business Intelligence REST API](#page-9-0)" in the chapter "[Introduction and Samples](#page-6-0)."

## **Example Response**

```
{
   "Info":
      {"Error":"","BaseCube":"holefoods"},
   "Result":
      {"PivotVariables":
 [
          {"name":"CommissionPercentage","caption":"Commission Percentage","defValue":"0",
                                      "context":"literal","desc":""},
 {"name":"Year","caption":"Year","defValue":"NOW",
 "context":"literal","desc":""}
        ]
      }
}
```
In the response object, the Result property contains a property called PivotVariables, which contains an array of objects, one for each pivot variable.

## <span id="page-52-0"></span>**POST /Info/QualityMeasures/:cube**

Returns information about the quality measures available to the given cube.

## **URL Parameters**

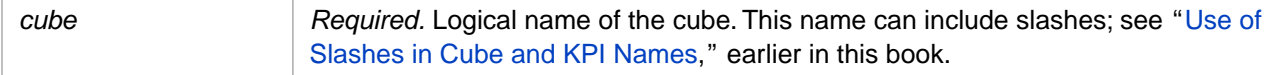

## **Request Body Details**

This service ignores the request body.

## **Example Request**

**•** *Request Method:*

POST

**•** *Request URL:*

```
http://localhost:52773/api/deepsee/v1/Info/QualityMeasures/:holefoods
```
For comments on the possible forms of the URL, see "[Introduction to the Business Intelligence REST API](#page-9-0)" in the chapter "[Introduction and Samples](#page-6-0)."

## **Example Response**

```
{
    "Info":
       {"Error":"","BaseCube":"holefoods"},
    "Result":
       {"QualityMeasures":
 [
           {"name":"TestCatalog\/TestSet\/TestQM","caption":"Sample Quality Measure","description":""}]}
}
```
In the response object, the Result property contains a property called QualityMeasures, which contains an array of objects, one for each quality measure.